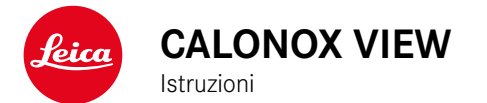

# <span id="page-1-0"></span>**PREFAZIONE**

#### Gentile cliente,

Le auguriamo di trarre la massima soddisfazione e i migliori risultati con il Suo nuovo prodotto Leica.

Per sfruttare al meglio tutte le possibilità offerte dal Suo prodotto, La invitiamo a leggere attentamente queste istruzioni prima dell'uso. La preghiamo di utilizzare il prodotto soltanto conformemente alle presenti istruzioni. Solo così è possibile garantire un utilizzo sicuro e semplice del prodotto.

Tutte le informazioni riguardanti il vostro prodotto le potete trovare in qualsiasi momento al seguente sito:

https://www.leica-calonox.com

Vostra Leica Camera AG

**Prima di utilizzare il nuovo prodotto, La preghiamo di leggere attentamente i capitoli «Avvertenze sulla sicurezza» e «Avvertenze importanti» per prevenire possibili danni al prodotto ed eventuali infortuni e rischi.**

# **MATERIALE IN DOTAZIONE**

La dotazione standard\* include i seguenti componenti:

- Calonox View
- Custodia in Cordura
- Cavo di ricarica
- Tracolla
- Guida rapida
- Panno di pulizia per ottiche
- Certificato di collaudo

# **RICAMBI/ACCESSORI**

Per maggiori dettagli sui ricambi/accessori attualmente in programma, si prega di contattare il Leica Customer Care o il proprio rivenditore autorizzato Leica:

https://it.leica-camera.com/Store-e-Rivenditori/Ricercarivenditore-Leica

# <span id="page-2-0"></span>**AVVERTENZE LEGALI IT**

# **AVVERTENZE LEGALI RIGUARDANTI LE PRESENTI ISTRUZIONI**

### **COPYRIGHT**

Tutti i diritti riservati.

Tutti i testi, le immagini e la grafica sono soggetti a copyright e altre forme di tutela della proprietà intellettuale. È vietato copiarli, modificarli o utilizzarli a scopi commerciali o di trasferimento.

### **SCHEDA TECNICA**

Alla chiusura della redazione potrebbero essersi verificati cambiamenti in termini di prodotti e prestazioni. Il produttore si riserva il diritto di apportare modifiche al tipo di costruzione o alla forma, al colore nonché all'entità della fornitura o della prestazione durante il periodo di consegna purché dette modifiche o cambiamenti siano sostenibili e ragionevoli per il cliente, in considerazione degli interessi di Leica Camera AG. Pertanto, Leica Camera AG si riserva il diritto sia a modifiche sia ad errori. Le immagini possono contenere anche accessori, equipaggiamenti speciali o altre dotazioni extra che non rientrano nella dotazione di fornitura o nel livello di servizio di serie. Alcune pagine possono anche contenere tipologie e prestazioni non disponibili in alcuni Paesi.

### **MARCHI E LOGHI**

I marchi e i loghi utilizzati nel presente documento sono marchi di fabbrica registrati. Non è assolutamente consentito utilizzare detti marchi e loghi senza previa autorizzazione di Leica Camera AG.

### **DIRITTI DI LICENZA**

Leica Camera AG desidera fornirvi una documentazione innovativa e informativa. Tuttavia, per motivi di creatività, vi preghiamo di comprendere che Leica Camera AG deve tutelare la sua proprietà intellettuale, compresi i brevetti, i marchi commerciali e i diritti d'autore, e che queste documentazioni non concedono alcun diritto di licenza alla proprietà intellettuale di Leica Camera AG.

# <span id="page-3-0"></span>**AVVERTENZE IMPORTANTI SULL'UTILIZZO DEI VISORI TERMICI**

### **LIMITAZIONI ALL'USO PREVISTE DALLA LEGGE**

#### **Fuori dalla Germania**

• In determinati Paesi o regioni, l'utilizzo dei visori termici e delle tecnologie correlate potrebbe essere soggetto a limitazioni. Pertanto, prima di partire per l'estero, è assolutamente necessario informarsi presso l'ambasciata del Paese di destinazione o presso la propria agenzia di viaggi. Le infrazioni saranno perseguite dalle autorità del rispettivo Stato.

# **AVVERTENZE IMPORTANTI SULL'UTILIZZO DI WLAN/BLUETOOTH® (CONNESSIONE CON LA APP LEICA CALONOX)**

Per connettersi alla app Leica Calonox, vedi pag. [32.](#page-31-0)

- Se si utilizzano dispositivi o sistemi informatici che richiedono un livello di sicurezza più affidabile dei dispositivi WLAN, assicurarsi di adottare misure adeguate per la sicurezza e la protezione da interferenze sui sistemi utilizzati.
- Leica Camera AG declina ogni responsabilità per eventuali danni derivanti dall'uso della fotocamera per finalità diverse da quelle previste per l'uso come dispositivo WLAN.
- Si presume che la funzione WLAN venga utilizzata nello stesso Paese in cui la fotocamera è stata venduta. Qualora la fotocamera venga utilizzata in Paesi diversi da quello nel quale è stata messa in vendita, esiste il rischio che essa violi le norme di regolamentazione per la trasmissione dei dati senza fili. Leica Camera AG declina ogni responsabilità per eventuali violazioni di questo tipo.
- Tenere presente che i dati trasmessi e ricevuti tramite trasmissione wireless sono sempre soggetti al rischio di "ascolto" da parte di terzi. Pertanto, si raccomanda vivamente di abilitare la crittografia nelle impostazioni del punto di accesso wireless utilizzato, al fine di garantire la sicurezza delle informazioni.
- Evitare di utilizzare la fotocamera in aree soggette a campi magnetici, elettricità statica o interferenze, ad esempio in prossimità di forni a microonde. In caso contrario, le informazioni trasmesse tramite wireless potrebbero non raggiungere la fotocamera.
- Se si utilizza la fotocamera in prossimità di dispositivi come forni a microonde e telefoni cordless che utilizzano la banda di frequenza radio a 2,4 GHz, le prestazioni di entrambi i dispositivi potrebbero essere compromesse.
- <span id="page-4-0"></span>• Non collegarsi a reti wireless per le quali non si dispone di autorizzazione.
- Quando la funzione wireless è abilitata, la ricerca delle reti WLAN avviene automaticamente. Nell'elenco delle reti rilevate vengono mostrate anche reti alle quali non è consentito accedere per mancanza della specifica autorizzazione (SSID è il nome che identifica la rete WLAN). Non tentare, però, di connettersi a una rete di questo tipo, in quanto ciò potrebbe essere considerato come un accesso non autorizzato.
- In aereo, si raccomanda di disattivare la funzione WLAN.

# **INFORMAZIONI OBBLIGATORIE**

La data di produzione del prodotto è riportata sulle etichette della confezione. Il formato della data è anno/mese/giorno.

### **MARCHIO CE**

Il marchio CE attesta la conformità dei nostri prodotti ai requisiti fondamentali delle direttive UE vigenti.

#### **Italiano**

#### **Dichiarazione di conformità (DoC)**

Con la presente, "Leica Camera AG" dichiara che il presente prodotto è conforme ai requisiti fondamentali e ad altre prescrizioni rilevanti della Direttiva 2014/53/UE.

Il cliente può scaricare una copia della DoC originale relativa ai nostri prodotti radio dal nostro server dedicato:

www.cert.leica-camera.com

Per ulteriori quesiti, siete pregati di rivolgervi al Supporto Prodotti di Leica Camera AG: Am Leitz-Park 5, 35578 Wetzlar, Germany

#### **In base al prodotto (vedi Scheda tecnica)**

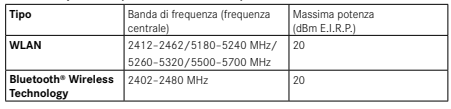

# **SMALTIMENTO DEI DISPOSITIVI ELETTRICI ED ELETTRONICI**

(Si applica all'UE e agli altri Paesi europei con sistemi di raccolta differenziata)

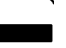

Il presente dispositivo contiene componenti elettrici e/o elettronici e, pertanto, non deve essere smaltito insieme ai normali rifiuti domestici. Il dispositivo deve essere depositato presso gli appositi centri di raccolta allestiti dalle autorità municipali dove sarà riciclato.

Lo smaltimento presso i centri dedicati è gratuito. Se il dispositivo contiene pile o batterie ricaricabili, queste dovranno essere preventivamente rimosse e, se necessario, smaltite da parte dell'utente conformemente alle normative vigenti in materia. Per ulteriori informazioni sull'argomento, rivolgersi all'amministrazione comunale, all'azienda addetta allo smaltimento o al rivenditore dell'apparecchio.

# <span id="page-5-0"></span>**AVVERTENZE SULLA SICUREZZA**

### **IN GENERALE**

- Non utilizzare il dispositivo nelle immediate vicinanze di dispositivi che emettano potenti campi magnetici, elettrostatici o elettromagnetici (come, ad esempio, forni ad induzione, forni a microonde, monitor di TV o computer, console per videogiochi, cellulari, ricetrasmittenti). I loro campi elettromagnetici possono disturbare la registrazione delle immagini.
- La registrazione delle immagini può essere compromessa quando il dispositivo viene posizionato oppure utilizzato sopra un televisore oppure nelle immediate vicinanze di quest'ultimo o di telefoni cellulari.
- Potenti campi magnetici, ad esempio quelli di altoparlanti o grossi motori elettrici, possono danneggiare i dati memorizzati o disturbare la ripresa.
- Non utilizzare il dispositivo nelle immediate vicinanze di emittenti radio o cavi di alta tensione. I loro campi elettromagnetici possono disturbare la registrazione delle immagini.
- Non tentare di rimuovere parti dell'alloggiamento (coperture). Una corretta riparazione può essere effettuata solo presso un centro assistenza autorizzato.
- Evitare che il dispositivo venga a contatto con insetticidi spray o altre sostanze chimiche aggressive. Per la pulizia, non utilizzare acquaragia (benzene), diluenti e alcool. Alcune sostanze chimiche e determinati liquidi possono danneggiare il corpo esterno del dispositivo o il rivestimento superficiale.
- Conservare il dispositivo lontano dalla portata dei bambini.
- Non guardare attraverso l'oculare mentre si cammina! Si potrebbe inciampare e cadere.
- Non smontare e non apportare modifiche al dispositivo per evitare di esporre i componenti elettronici interni, con il conseguente rischio di danni o folgorazioni.

# **OCULARE**

• Quando è esposto frontalmente ai raggi diretti del sole, l'oculare agisce come una lente focale. Di conseguenza, il dispositivo dovrà essere assolutamente protetto da una forte irradiazione solare. Tenendolo all'ombra, o ancora meglio nell'apposita custodia, si possono evitare danni ai componenti interni del dispositivo.

# **SENSORE**

• Le radiazioni cosmiche (ad esempio, durante i voli) possono causare difetti dei pixel.

# **TRACOLLA**

- Dopo avere applicato la tracolla, occorre accertarsi che le chiusure siano correttamente montate per evitare un'eventuale caduta del dispositivo.
- Questa tracolla è realizzata in un materiale particolarmente resistente. Tenere la tracolla fuori dalla portata dei bambini. La tracolla non è un giocattolo e può essere potenzialmente pericolosa per i bambini (pericolo di strangolamento).
- Utilizzare la tracolla unicamente per la funzione per cui è stata prevista. Qualsiasi utilizzo diverso comporta il rischio di lesioni e danni alla tracolla stessa e, pertanto, non è consentito.
- Non utilizzare la tracolla come cinghia da trasporto per fotocamere o binocoli durante attività sportive qualora sussista un elevato rischio di rimanere sospesi o impigliati con la cinghia stessa (ad esempio in arrampicate in montagna o sport simili all'aria aperta).

# <span id="page-6-0"></span>**AVVERTENZE IMPORTANTI**

- Non tentare mai di smontare il dispositivo. Le riparazioni devono essere eseguite esclusivamente da laboratori autorizzati.
- Prestare attenzione a non toccare le superfici in vetro con le dita, soprattutto se le mani sono state trattate in precedenza con creme, repellenti per insetti o simili. Questi prodotti contengono, in alcuni casi, sostanze chimiche che possono danneggiare o compromettere il trattamento antiacqua e antisporco delle superfici in vetro.
- Si raccomanda di annotare il numero di serie del proprio dispositivo, cosa estremamente importante in caso di perdita o smarrimento.

# <span id="page-7-0"></span>**GARANZIA**

Oltre ai diritti di garanzia previsti dalla legge nei riguardi del suo rivenditore, per questo prodotto Leica Leica Camera AG concede anche tre anni di garanzia conformemente alle norme illustrate di seguito. La garanzia Leica non limita né i diritti legali del consumatore derivanti dalle normative di legge nazionali vigenti né i diritti del consumatore nei riguardi del rivenditore, sanciti dal contratto stipulato tra le due parti al momento dell'acquisto.

### **NORME DI GARANZIA**

Con l'acquisto di questo visore termico Leica avete acquistato un prodotto realizzato attenendosi a severi criteri di qualità e testato nelle diverse fasi di produzione da esperti tecnici specializzati. La garanzia di tre anni concessa per questo prodotto è valida a partire dal giorno dell'acquisto presso un rivenditore autorizzato alle seguenti condizioni:

- 1. Per reclami riguardanti vizi di fabbricazione, tutti i costi di materiale connessi saranno a nostro carico per l'intera durata della garanzia. A nostra discrezione, ripareremo il prodotto difettoso, sostituiremo i componenti difettosi oppure sostituiremo l'intero prodotto con un prodotto equivalente in perfette condizioni. Sono esclusi ulteriori diritti, di qualsiasi tipo e basati su qualsiasi fondamento giuridico, in aggiunta a quelli previsti dalla presente garanzia.
- 2. La garanzia non comprende le parti usurabili come, ad esempio, conchiglie oculari, parti in pelle, armature, tracolle e accessori. Lo stesso dicasi per i danni alle superfici.
- 3. I diritti di garanzia decadono quando il difetto in questione è da ricondurre a uso improprio, il che può contemplare anche l'utilizzo di accessori non originali, interventi da parte di personale e laboratori non autorizzati o quando il numero di serie è stato reso irriconoscibile.
- 4. I diritti di garanzia possono essere rivendicati unicamente presentando la fattura d'acquisto originale indicante la data di acquisto, l'indirizzo e la firma del rivenditore autorizzato.
- 5. Per richiedere la prestazione di garanzia occorre inviare il presente prodotto accompagnato dalla fattura originale e da una descrizione del reclamo al Customer Care di Leica Camera AG o a un rappresentante nazionale Leica.

#### I modelli Leica Calonox sono resistenti all'acqua (1 m, 30 min) e alla polvere.

Il dispositivo è stato testato in condizioni di laboratorio controllate ed è classificato con un indice di protezione IP67 secondo la norma DIN EN 60529. Nota: La protezione antispruzzo e antipolvere non è permanente e diminuisce con il tempo. La garanzia non copre i danni provocati dai liquidi. L'apertura del dispositivo da parte di un rivenditore o di un partner dell'assistenza non autorizzati provoca l'estinzione della garanzia riguardante l'impermeabilità e la resistenza alla polvere.

# **SERVIZIO PICK UP PER I PRODOTTI INVIATI PER LA RIPARAZIONE**

(valido solo per l'Europa)

Qualora rilevaste un difetto sul vostro dispositivo durante il periodo di garanzia, possiamo organizzare su vostra richiesta un servizio di spedizione al nostro reparto di assistenza clienti Customer Care. Per qualsiasi dettaglio organizzativo è disponibile il nostro numero dell'assistenza clienti +49 6441 2080-189. Il nostro Servizio Pick Up ritirerà gratuitamente a domicilio il vostro prodotto Leica nel giorno prestabilito e lo invierà al nostro Customer Care per il controllo.

Contatto: it.leica-camera.com/Contatto

# **INDICE**

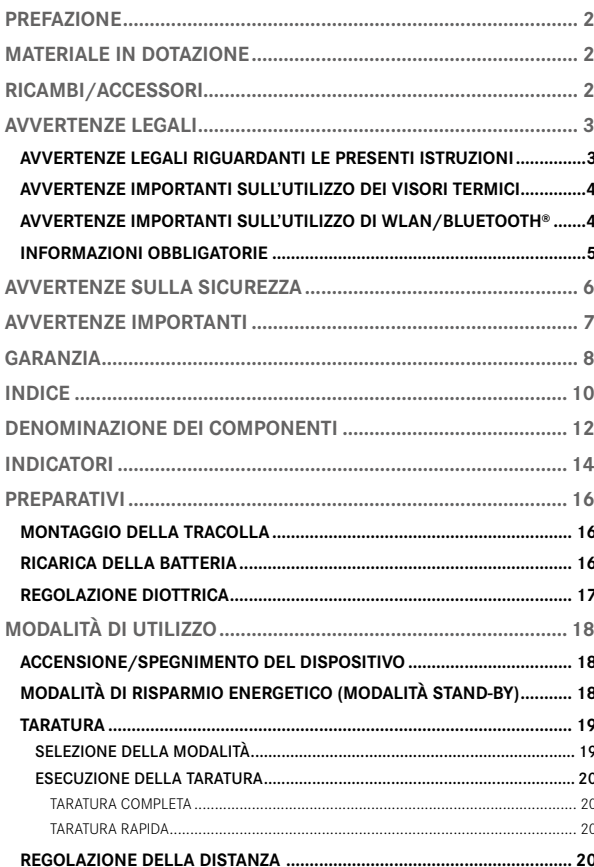

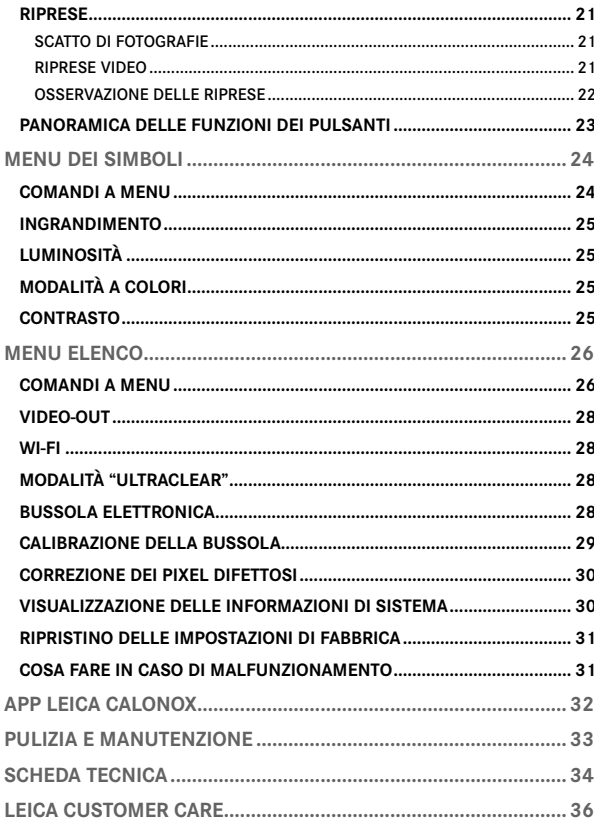

D

 $\overline{\phantom{a}}$ F

ı

### Significato delle varie categorie di informazioni nelle presenti istruzioni per l'uso

### Avvertenza

– Rimando ad informazioni supplementari.

### Importante

– L'inosservanza può causare danni al dispositivo e ai suoi accessori.

### Attenzione

– L'inosservanza può causare lesioni personali.

# <span id="page-11-0"></span>**DENOMINAZIONE DEI COMPONENTI**

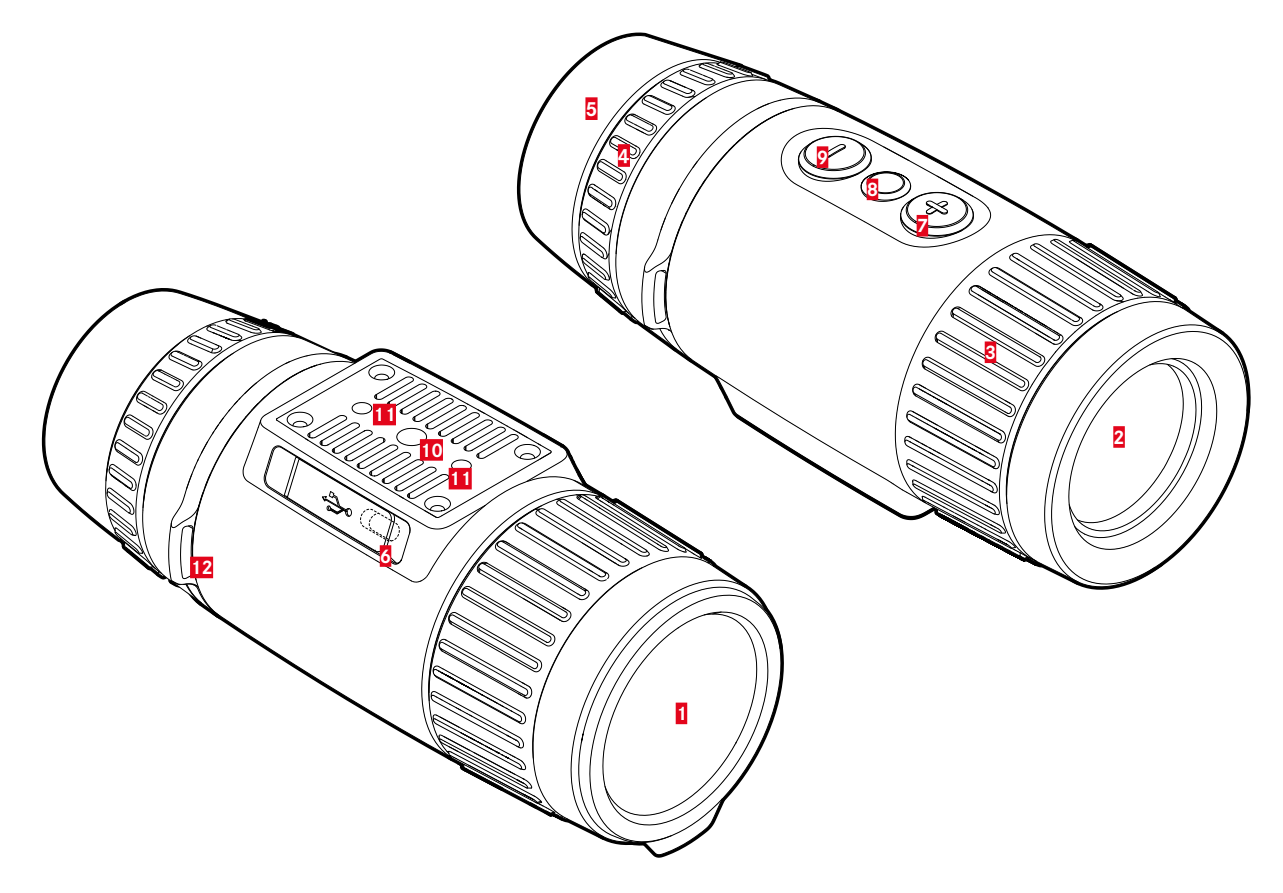

### **1 Copriobiettivo**

- Protezione dell'obiettivo
- Per eseguire la taratura completa

### **2 Lente anteriore**

- Lente al germanio
- Trasposizione della firma di calore sul sensore

### **3 Ghiera di messa a fuoco**

– Messa a fuoco sulla rispettiva distanza

### **4 Ghiera di regolazione diottrica**

– Regolazione delle diottrie dell'oculare in base alle diverse acutezze visive

### **5 Conchiglia oculare**

– Protegge contro l'incidenza della luce dai lati

### **6 Interfaccia USB (USB-C)**

- Trasmissione delle immagini (PAL)
- Alimentazione elettrica esterna

# **7  Pulsante** [+]

- Accensione/Spegnimento
- Modalità stand-by
- Navigazione nei menu

### **8 Pulsante di selezione del menu\***

- Richiamo dei menu
- Salvataggio delle impostazioni

# **9  Pulsante** [-]**\***

- Navigazione nei menu
- Ripresa foto/video

### **10 Attacco filettato per treppiede**

– A 1⁄4 DIN 4503 (1⁄4")

### **11 Attacco filettato per treppiede**

- Filettatura standard M5
- **12 Ganci per tracolla**

# <span id="page-13-0"></span>**INDICATORI**

### **MODALITÀ DI OSSERVAZIONE**

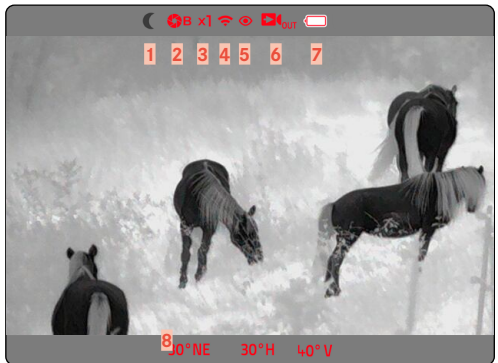

#### **MENU ELENCO SCHERMATA 1 MENU ELENCO SCHERMATA 2**

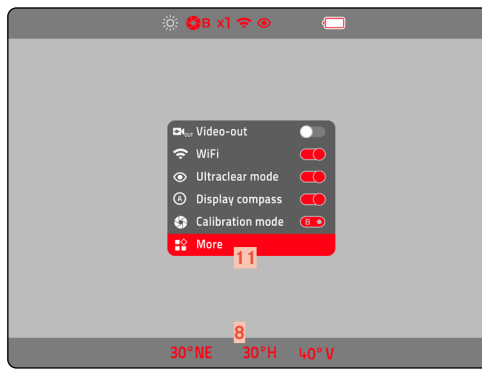

#### **MENU DEI SIMBOLI**

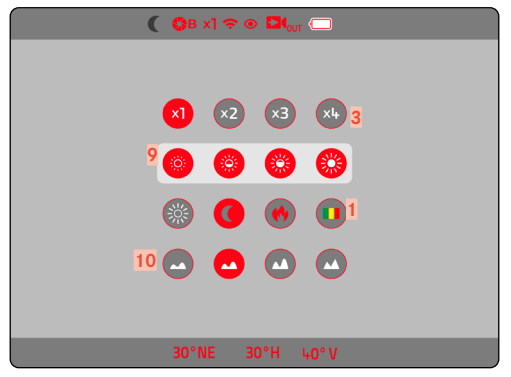

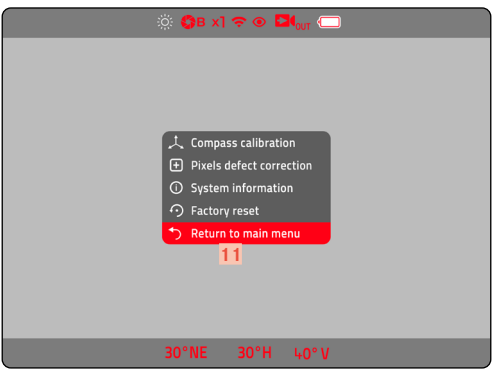

### **1 Modalità a colori**

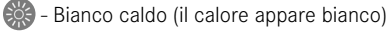

- **D** Nero caldo (il calore appare nero)
- Rosso caldo (il calore appare rosso)
- Arcobaleno (a colori)

# **2 Modalità di taratura**

A (Automatico)/B (Background)/M (Manuale)

- **3 Ingrandimento**
	- $$
	- Ingrandimento 2x
	- $x3$ - Ingrandimento 3x
	- Ingrandimento 4x  $x +$
- **4 Wi-Fi**
- **5 Modalità "Ultraclear"**
- **6 Video-out**
- **7 Capacità della batteria**

 Lo stato di carica della batteria viene indicato nell'intestazione.

- **8 Bussola**
- **9 Luminosità**

 Sono disponibili 4 livelli di regolazione

# **10 Contrasto**

 Sono disponibili 4 livelli di regolazione

**11 Vai alla schermata 2/  Torna alla schermata 1**

# <span id="page-15-0"></span>**PREPARATIVI**

### **MONTAGGIO DELLA TRACOLLA**

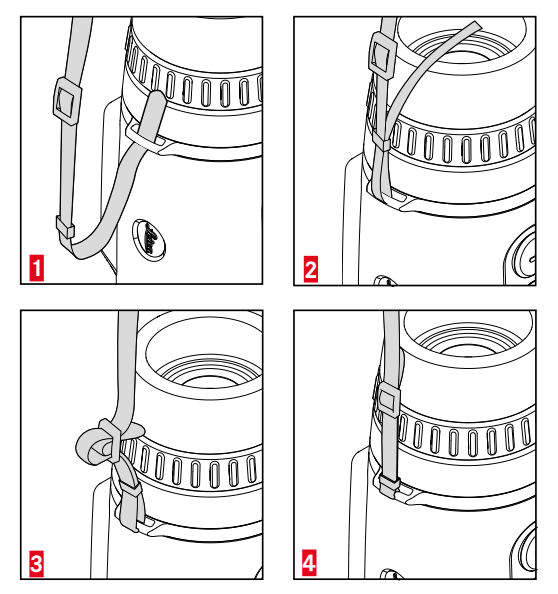

#### Importante

• Dopo avere applicato la tracolla, occorre accertarsi che le chiusure siano correttamente montate per evitare un'eventuale caduta del dispositivo.

# **RICARICA DELLA BATTERIA**

Il dispositivo è alimentato da una batteria agli ioni di litio. Lo stato di carica della batteria viene indicato nell'intestazione.

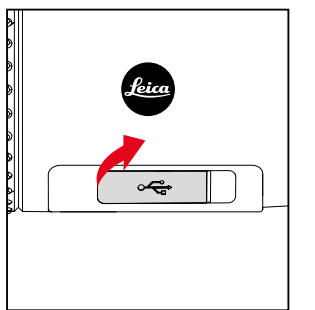

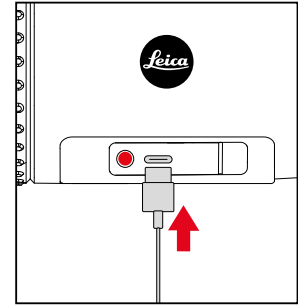

- ▸ Afferrare e tirare il coperchio sull'estremità sinistra
- ▸ Collegare il cavo USB (USB-C)
- ▸ Collegare l'altra estremità del cavo USB ad un adattatore di rete idoneo (almeno 1,5 A/5 V di input per una ricarica ottimale)
	- Il LED di stato segnala il corretto processo di ricarica. Quando la batteria è completamente carica, il LED di stato si spegne.
	- Durante la ricarica, accanto all'icona della batteria nell'intestazione compare l'icona  $\overline{\tau}$ .

# <span id="page-16-0"></span>**REGOLAZIONE DIOTTRICA**

Per consentire l'utilizzo del prodotto anche senza occhiali, è possibile regolare le diottrie per correggere difetti di vista fino a ±5 diottrie.

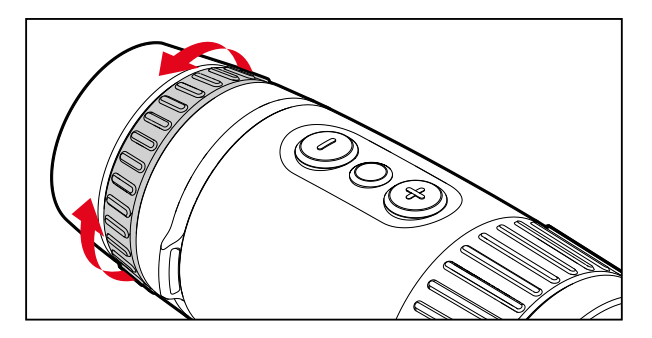

- ▸ Chiudere il copriobiettivo
- ▸ Guardare attraverso l'oculare
- ▸ Ruotare la ghiera di regolazione diottrica finché i simboli nell'intestazione non risultano perfettamente nitidi

# <span id="page-17-0"></span>**MODALITÀ DI UTILIZZO**

# **ACCENSIONE/SPEGNIMENTO DEL DISPOSITIVO**

### <span id="page-17-1"></span>**ACCENSIONE**

- ▸ Premere a lungo il pulsante [+] finché non compare il logo "Leica" sul monitor
	- Il dispositivo si accende.

#### Avvertenza

• Il dispositivo non si spegne automaticamente.

### **SPEGNIMENTO**

- ▸ Premere a lungo il pulsante [+]
	- Sul monitor compare un conto alla rovescia degli ultimi tre secondi.
- ▸ Tenere premuto il pulsante [+] fino alla fine del conto alla rovescia
	- Il dispositivo si spegne.

#### Avvertenza

• Il dispositivo non si spegne automaticamente.

# **MODALITÀ DI RISPARMIO ENERGETICO (MODALITÀ STAND-BY)**

- ▸ Premere a lungo il pulsante [+]
	- Sul monitor compare un conto alla rovescia degli ultimi tre secondi.
- ▸ Rilasciare il pulsante [+] prima che termini il conto alla rovescia
	- Il dispositivo si commuta sulla modalità stand-by. Compare l'indicazione del risparmio energetico.

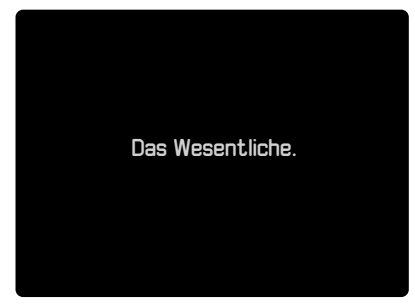

#### Avvertenza

• Nella modalità stand-by, il dispositivo può essere riattivato rapidamente premendo il pulsante [+].

# <span id="page-18-0"></span>**TARATURA**

Per una visualizzazione sempre ottimale è necessario eseguire tarature a intervalli regolari. Ci sono due tipi diversi di taratura (taratura rapida e taratura completa). Il tipo di taratura da effettuare dipende dalla modalità operativa impostata. Sono disponibili tre modalità operative:

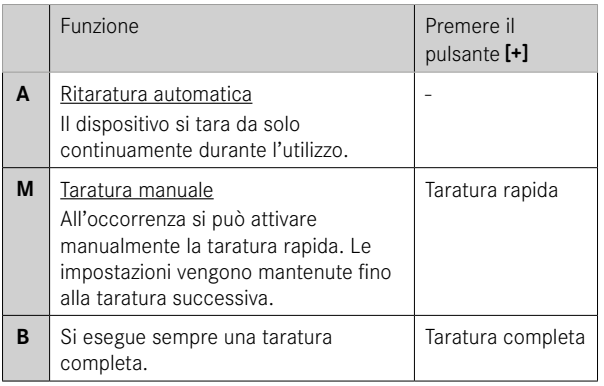

# **SELEZIONE DELLA MODALITÀ**

- ▸ Premere a lungo il pulsante di selezione del menu
	- Appare il menu elenco.
- ▸ Portarsi alla voce di menu Modalità di taratura con i pulsanti [+] e [-]
- ▸ Premere ripetutamente il pulsante di selezione del menu fino a ottenere l'impostazione desiderata
- ▸ Premere a lungo il pulsante di selezione del menu
	- L'impostazione viene salvata. Il dispositivo si riporta nella modalità di osservazione.

### <span id="page-19-0"></span>**ESECUZIONE DELLA TARATURA**

#### **TARATURA COMPLETA**

Con questo tipo di taratura si esegue una nuova taratura completa. Una taratura completa è nettamente più efficace e permette, ad esempio, di eliminare noiosi effetti afterimage. A seconda delle situazioni, questi effetti possono essere più o meno marcati. Questo tipo di taratura è anche il più preciso.

- ▸ Chiudere il copriobiettivo
- ▸ Premere brevemente il pulsante [+]

### **TARATURA RAPIDA**

Questo tipo di taratura è notevolmente più veloce e per farlo non occorre chiudere il copriobiettivo. In alcuni casi possono restare immagini residue negative (effetto afterimage).

▸ Premere brevemente il pulsante [+]

# **REGOLAZIONE DELLA DISTANZA (MESSA A FUOCO)**

Con la ghiera di messa a fuoco si mette a fuoco il soggetto.

- ▸ Scelta di un'inquadratura
- ▸ Ruotare la ghiera di messa a fuoco in modo che le aree del soggetto desiderate siano nitide
	- Per scorrere l'intero range di profondità occorre un quarto di giro (90°) della ghiera di messa a fuoco.

# <span id="page-20-0"></span>**RIPRESE**

Con Calonox View si possono sia scattare foto che riprendere video.

# **SCATTO DI FOTOGRAFIE**

- ▸ Premere brevemente il pulsante [-]
	- Sul monitor compare brevemente l'icona della fotocamera.

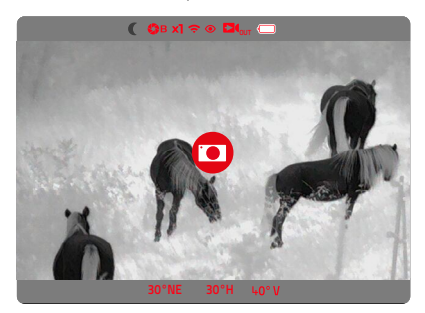

# **RIPRESE VIDEO**

**Avvio della ripresa video**

- ▸ Premere a lungo il pulsante [-]
	- La ripresa video si avvia.
	- Nell'intestazione compare il simbolo della ripresa video.

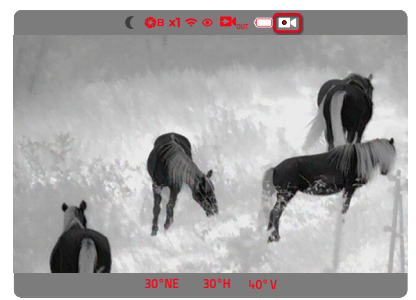

**Fine della ripresa video**

- ▸ Premere a lungo il pulsante [-]
	- La ripresa video si arresta.
	- Il simbolo della ripresa video scompare.

### <span id="page-21-0"></span>**OSSERVAZIONE DELLE RIPRESE**

### <span id="page-21-1"></span>**NELLA APP LEICA CALONOX**

Le riprese possono essere osservate e gestite direttamente nella app Leica Calonox. Per l'installazione e la connessione, vedi pag. [22.](#page-21-1)

### **AL COMPUTER**

Prima di poterle osservare e gestire su un laptop o un altro tipo di computer, le riprese dovranno essere trasferite sul dispositivo utilizzato per l'osservazione.

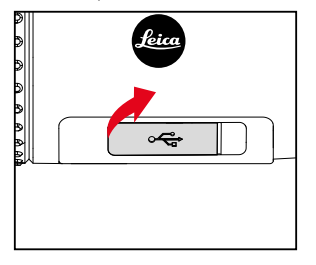

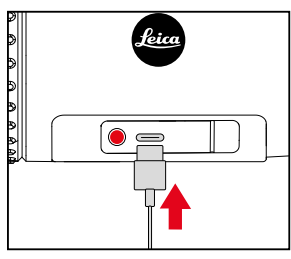

- ▸ Afferrare e tirare il coperchio sull'estremità sinistra
- ▸ Collegare il cavo USB (USB-C)
- ▸ Collegare l'altra estremità del cavo USB a un computer
	- Dopo poco, il dispositivo compare nell'organizzazione dei file del computer come drive esterno con la denominazione "LEICA".

# <span id="page-22-1"></span><span id="page-22-0"></span>**PANORAMICA DELLE FUNZIONI DEI PULSANTI**

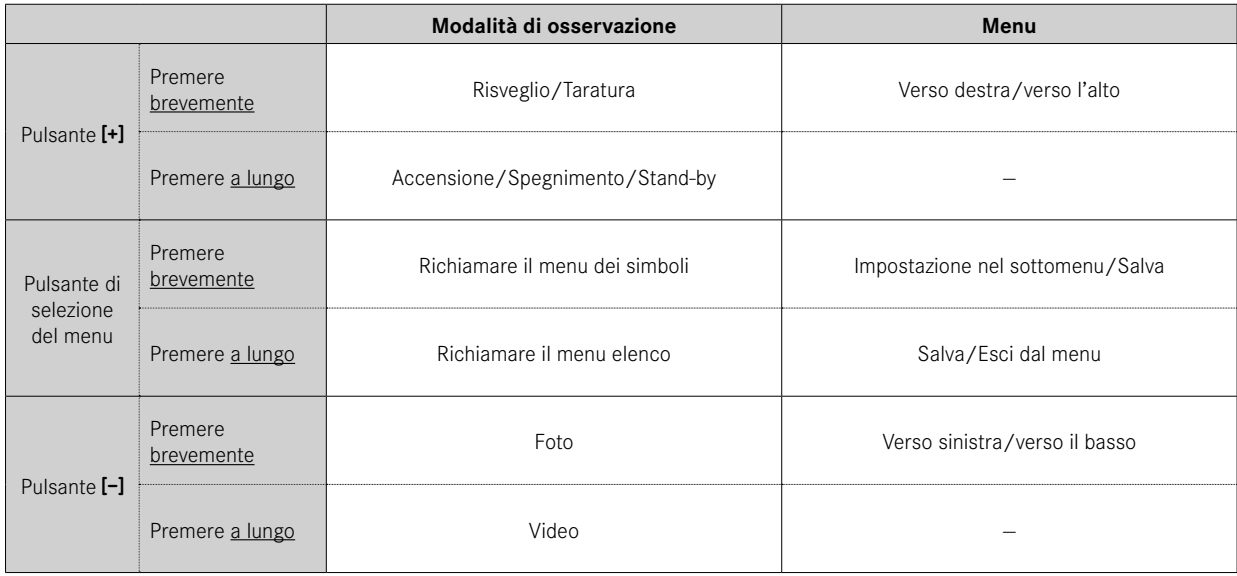

# <span id="page-23-0"></span>**MENU DEI SIMBOLI**

### **COMANDI A MENU**

**Richiamo del menu dei simboli**

- ▸ Premere brevemente il pulsante di selezione del menu
	- Appare il menu dei simboli.
	- Trascorsi circa 4 s senza alcun comando, il dispositivo si riporta automaticamente nella modalità di osservazione.

#### **Richiamo di una voce di menu**

- ▸ Selezionare la voce di menu desiderata con i pulsanti [+] e [-]
- ▸ Premere brevemente il pulsante di selezione del menu
	- A questo punto è possibile impostare l'opzione di menu.

#### **Impostazione**

- ▸ Selezionare l'impostazione desiderata con i pulsanti [+] e [-]
- ▸ Premere brevemente il pulsante di selezione del menu
	- L'impostazione viene salvata. Lo schermo visualizza di nuovo il menu dei simboli.

**Per uscire dal menu dei simboli**

- ▸ Premere a lungo il pulsante di selezione del menu
	- Il dispositivo si riporta nella modalità di osservazione.
- o
- ▸ Attendere circa 4 s
	- Trascorsi circa 4 s senza alcun comando, il dispositivo si riporta automaticamente nella modalità di osservazione.

# <span id="page-24-0"></span>**INGRANDIMENTO**

Calonox View è dotato di un ingrandimento ottico base di 2,5x. Si possono selezionare anche altri livelli di zoom digitale. Complessivamente sono disponibili quattro livelli di zoom digitale.

**Accesso diretto nella modalità di osservazione**

- ▸ Premere contemporaneamente i pulsanti [+] e [-] solo brevemente
	- Compare la voce di menu "ingrandimento".

# LUMINOSITÀ <sup>O</sup> **O O O**

La luminosità può essere impostata su quattro gradazioni.

# **MODALITÀ A COLORI <sup>8</sup> 0 0 0**

Sono disponibili quattro modalità a colori diverse.

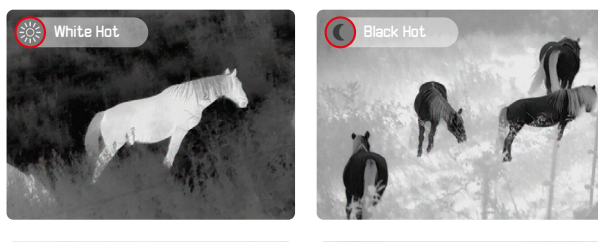

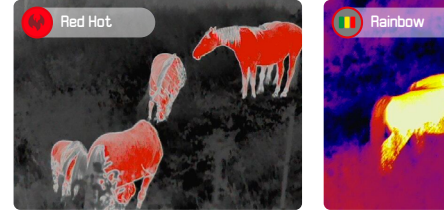

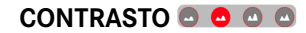

Il contrasto dell'immagine può essere impostato su quattro gradazioni.

# <span id="page-25-0"></span>**MENU ELENCO**

Il menu elenco è composto da due schermate di menu con complessivamente 9 impostazioni. L'ultima voce di menu di ciascuna schermata permette di passare da una schermata all'altra.

### **COMANDI A MENU**

**Richiamo del menu elenco**

- ▸ Premere a lungo il pulsante di selezione del menu
	- Appare il menu elenco.
	- Trascorsi circa 5 s senza alcun comando, il dispositivo si riporta automaticamente nella modalità di osservazione.

**Per uscire dal menu elenco**

- ▸ Premere a lungo il pulsante di selezione del menu
	- Il dispositivo si riporta nella modalità di osservazione.
- o
- ▸ Attendere circa 5 s
	- Trascorsi circa 5 s senza alcun comando, il dispositivo si riporta automaticamente nella modalità di osservazione.

## **SCHERMATA 1**

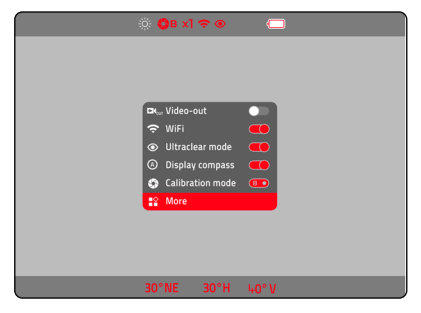

**Attivazione/disattivazione di un'opzione**

- ▸ Selezionare la voce di menu desiderata con i pulsanti [+] e [-]
- ▸ Premere brevemente il pulsante di selezione del menu

**Per passare alla seconda schermata**

▸ Selezionare More

### **SCHERMATA 2**

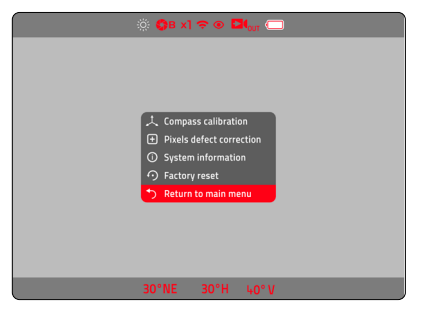

**Richiamo di una voce di menu**

- ▸ Selezionare la voce di menu desiderata con i pulsanti [+] e [-]
- ▸ Premere brevemente il pulsante di selezione del menu

**Per passare alla prima schermata**

▶ Selezionare Return to main menu

### <span id="page-27-0"></span>**VIDEO-OUT -**

Il Calonox consente di riprodurre l'immagine del monitor su uno schermo esterno.

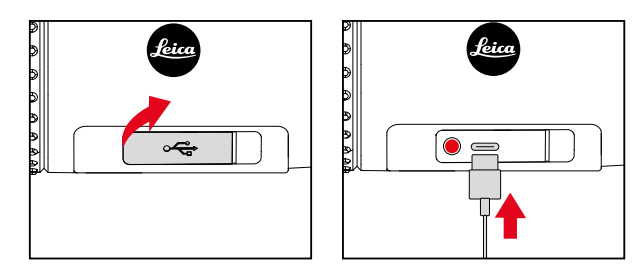

- ▸ Afferrare e tirare il coperchio sull'estremità sinistra
- ▸ Collegare il cavo USB (USB-C)
- ▸ Collegare la presa S-Video dell'altra estremità del cavo USB allo schermo esterno
- ▸ Attivare Video-out

# **WI-FI -**  $\approx$

Attivando la funzione Wi-Fi è possibile connettersi all'app Leica Calonox (vedi pag. [32\)](#page-31-0).

# **MODALITÀ "ULTRACLEAR" -**

Questa modalità permette di migliorare il contrasto dell'immagine (utile nei casi di cielo coperto, pioggia, nebbia e altre condizioni atmosferiche avverse).

#### Avvertenza

• La modalità "Ultraclear" consuma più energia, di conseguenza si riduce la durata della batteria.

# **BUSSOLA ELETTRONICA -**

La bussola elettronica visualizza i punti cardinali nonché l'orientamento orizzontale e verticale nella barra inferiore. La barra inferiore può essere visualizzata o nascosta. Le coordinate visualizzate sono da considerarsi valori indicativi.

# <span id="page-28-0"></span>**CALIBRAZIONE DELLA BUSSOLA**

Per un migliore orientamento è consigliabile calibrare occasionalmente la bussola.

▸ Nel menu elenco, selezionare Compass calibration

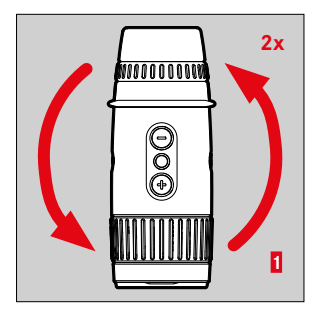

- **2x** ► Appoggiare il dispositivo su una superficie tenendolo in piano come illustrato
	- ▸ Ruotare il dispositivo due volte in senso antiorario

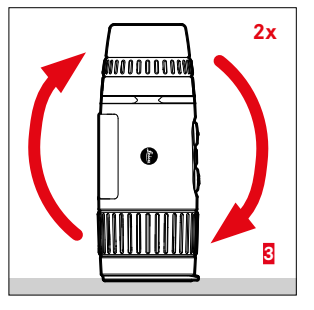

#### Avvertenza

- **2x** ► Raddrizzare il dispositivo sul lato dell'obiettivo (con la lente anteriore rivolta verso il basso)
	- ▸ Ruotare il dispositivo due volte sull'asse orizzontale (come una "capriola")

• Questo processo può essere disturbato se avviene in prossimità di apparecchiature elettroniche o oggetti magnetici.

- **2**
	- **2x** ► Raddrizzare il dispositivo sul lato dell'obiettivo (con la lente anteriore rivolta verso il basso)
		- ▸ Ruotare il dispositivo due volte in senso antiorario sull'asse longitudinale

# <span id="page-29-0"></span>**CORREZIONE DEI PIXEL DIFETTOSI -**

Talvolta, l'immagine del monitor potrebbe presentare alcuni pixel difettosi. Questi possono essere selezionati e corretti in una modalità speciale.

**Richiamo della modalità di correzione dei pixel difettosi**

- ▸ Nel menu elenco, selezionare Pixels defect correction
	- Sull'immagine del monitor compare un mirino che indica la posizione attuale e, nell'intestazione, sono visualizzate indicazioni su come procedere.

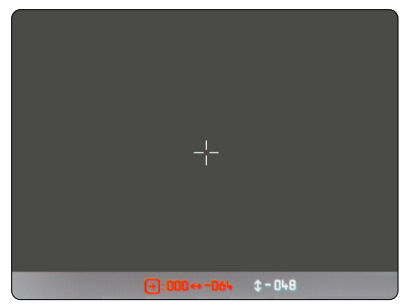

**Selezione di un pixel difettoso**

▸ Posizionare il mirino esattamente sul pixel in questione

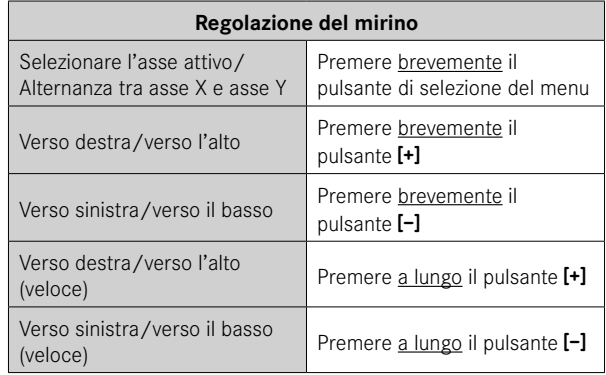

**Selezione dei pixel difettosi**

- ▸ Premere contemporaneamente a lungo i pulsanti [+] e [-]
	- A conferma dell'operazione, nella barra di stato compare un contatore che indica il numero di pixel selezionati.

**Salvataggio dei pixel selezionati**

- ▸ Premere a lungo il pulsante di selezione del menu
	- Compare un menu per il salvataggio o chiudere la modalità.

# **VISUALIZZAZIONE DELLE INFORMAZIONI DI SISTEMA - (i)**

Alla voce di menu System information si possono visualizzare diverse informazioni riguardanti il dispositivo.

# <span id="page-30-0"></span>**RIPRISTINO DELLE IMPOSTAZIONI DI FABBRICA -**

Tutte le impostazioni effettuate possono essere cancellate e riportate sui valori impostati in fabbrica.

▸ Nel menu elenco, selezionare Factory reset

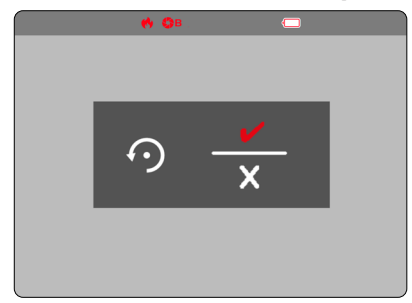

**Conferma del procedimento**

- ▸ Premere il pulsante di selezione del menu
	- Il dispositivo viene resettato.

**Interruzione del procedimento**

- ▸ Premere il pulsante [-]
	- Appare il menu elenco.

# **COSA FARE IN CASO DI MALFUNZIONAMENTO**

Se il dispositivo non dovesse più funzionare come descritto, lo si può spegnere con una combinazione di tasti. Una volta riacceso, tutte le funzioni dovrebbero essere nuovamente disponibili.

- ▸ Premere contemporaneamente i pulsanti [+] e [-] e tenerli premuti per circa 60s.
	- Il dispositivo si spegne.
- ▸ Riaccendere il dispositivo (vedi pag. [18](#page-17-1))

# <span id="page-31-1"></span><span id="page-31-0"></span>**APP LEICA CALONOX**

Il dispositivo può essere controllato per via remota con uno smartphone/tablet.

Per farlo, come prima cosa occorre installare sul dispositivo mobile la app "Leica Calonox". In questa app troverete un elenco delle funzioni disponibili nonché le istruzioni per l'uso.

▸ Installare la app nell'Apple App Store™/Google Play Store™

# **CONNESSIONE**

### **INSTAURAZIONE DELLA CONNESSIONE**

### **NEL DISPOSITIVO**

- ▸ Premere a lungo il pulsante di selezione del menu
	- Appare il menu elenco.
- ▸ Selezionare Wi-Fi
- ▸ Premere brevemente il pulsante di selezione del menu
	- Wi-Fi viene attivato (compare  $\Rightarrow$ ).

#### Avvertenza

• La funzione Wi-Fi viene terminata automaticamente qualora non venga instaurata una connessione entro un minuto.

### **SUL DISPOSITIVO MOBILE**

- ▸ Attivare Wi-Fi
	- Compare un elenco dei dispositivi disponibili.
- ▸ Selezionare il dispositivo desiderato
- ▸ Inserire il codice di connessione (12345678)
- ▸ Avvio dell'app Leica Calonox

### **DISATTIVAZIONE DELLA CONNESSIONE**

Qualora non sia più necessaria la connessione ad un dispositivo mobile, si consiglia di disattivare la funzione Wi-Fi.

- ▸ Premere a lungo il pulsante di selezione del menu
	- Appare il menu elenco.
- $\triangleright$  Selezionare Wi-Fi
- ▸ Premere brevemente il pulsante di selezione del menu
	- La connessione viene disattivata e viene disattivato anche Wi-Fi.

#### Avvertenza

• Durante la connessione alla app si consuma più energia, di conseguenza si riduce la durata della batteria.

# <span id="page-32-0"></span>**PULIZIA E MANUTENZIONE**

- Il vostro prodotto Leica non necessita di particolari cure.
- Per rimuovere le impurità più grossolane, ad esempio sabbia, utilizzare uno spazzolino a setole naturali morbide oppure un getto d'aria.
- Per rimuovere impronte digitali e altre macchie simili dalle lenti dell'obiettivo e dell'oculare, strofinare prima con un panno umido, quindi con una pelle di daino o un panno pulito che non lasci peli.
- Il dispositivo deve essere conservato in un luogo ben ventilato, asciutto e fresco, soprattutto evitando la formazione di muffe in luoghi ad elevata umidità atmosferica.
- Per la manutenzione dell'ottica o del corpo esterno non è consentito utilizzare alcol o altre soluzioni chimiche.
- Anche se le superfici delle lenti sono molto sporche, non strofinate mai esercitando una pressione eccessiva. Il trattamento antiacqua e antisporco è altamente resistente all'abrasione, tuttavia sabbia e cristalli di sale possono danneggiarlo.
- Il corpo esterno deve essere pulito unicamente con una pelle di daino inumidita. Utilizzando panni asciutti, sussiste il rischio di provocare cariche statiche.
- Sciacquare sempre abbondantemente per rimuovere eventuali incrostazioni di sale! In caso contrario, i cristalli di sale essiccati potrebbero danneggiare le superfici.

# <span id="page-33-0"></span>**SCHEDA TECNICA**

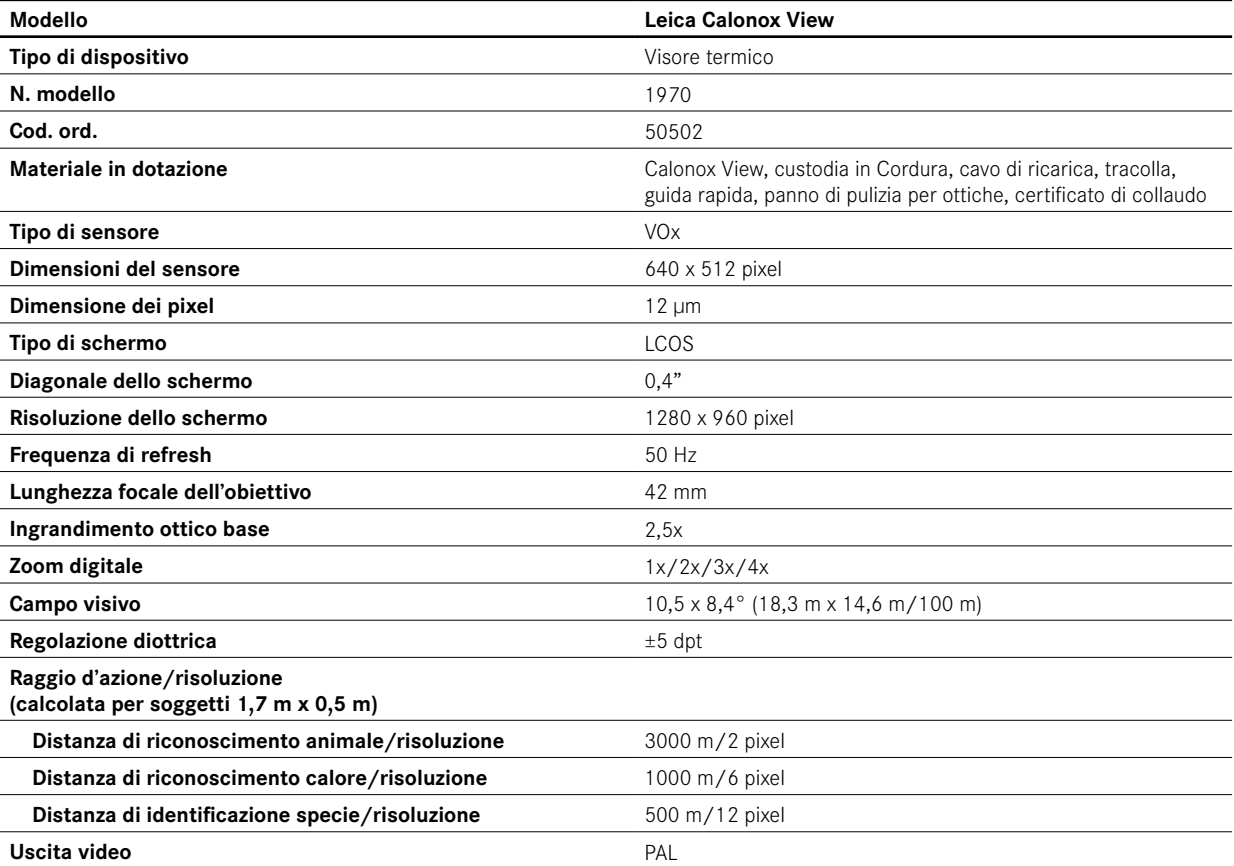

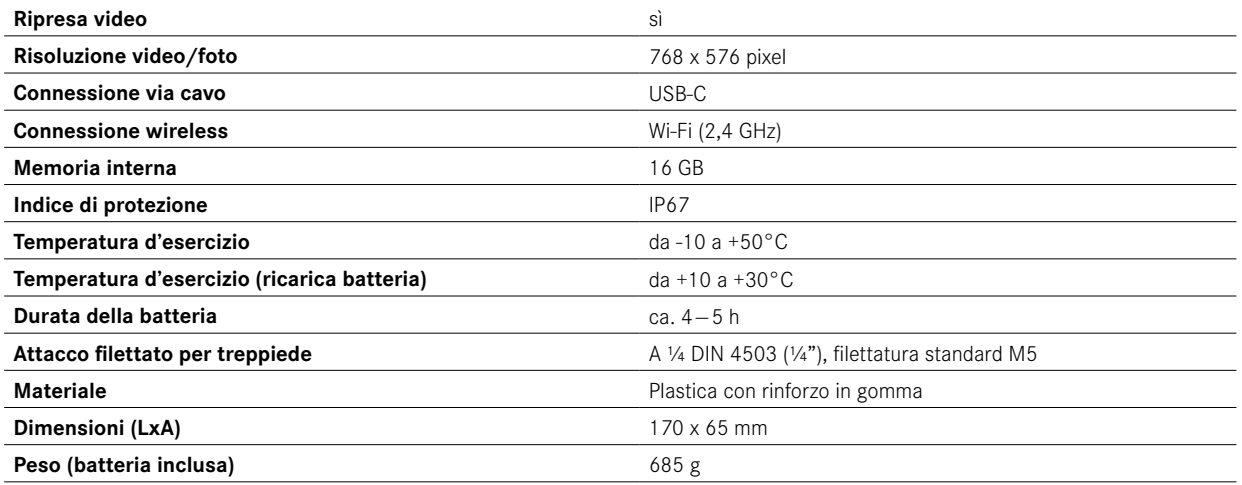

# <span id="page-35-0"></span>**LEICA CUSTOMER CARE**

Per la manutenzione del vostro dispositivo Leica e per una consulenza o l'ordinativo di qualsiasi prodotto Leica, rivolgersi al Customer Care di Leica Camera AG. In caso di riparazione o di danno, potete rivolgervi anche al Customer Care o direttamente al servizio riparazioni del vostro rappresentante nazionale Leica.

### Leica Camera AG

Leica Customer Care Am Leitz-Park 5 35578 Wetzlar Germany

Telefono: +49 6441 2080-189 Fax: +49 6441 2080-339 Email: customer.care@leica-camera.com www.leica-camera.com